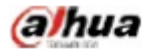

Manual for the DHL22 (F600 series) LCD monitor

# DHL22 (F600 series)

Manual for the LCD monitor

2015 V1.0 Zhejiang Dahua Technology Co., Ltd.

alhua

## **1. Service environment requirements**

- ◆ The equipment is designed for indoor use, therefore, it cannot be used in wet or dusty environment.
- It is not allowed to block the ventilation hole inside the equipment or hamper air circulation around it. If the ventilation hole of the equipment is blocked, the temperature inside it will rise, easily resulting in a fire.

## **2. Accessory inspection**

Refer to the following table to check whether accessories are complete (note: the list is configured according to the standard configurations of the system, the lists for special users are subject to the packing list).

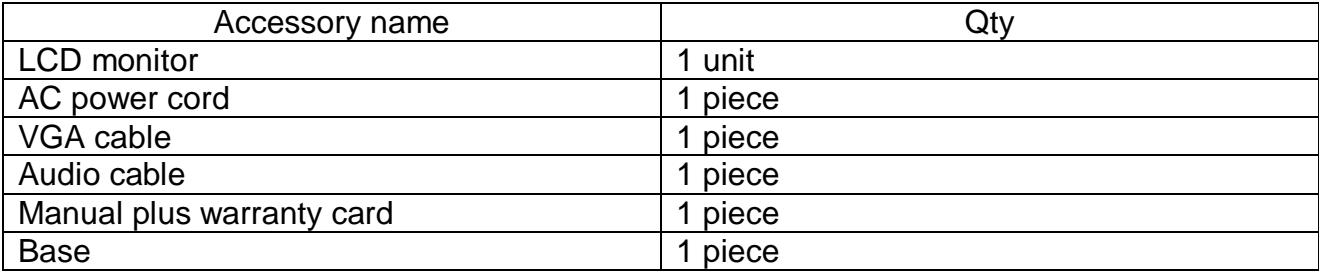

## **3. Port schematic diagram**

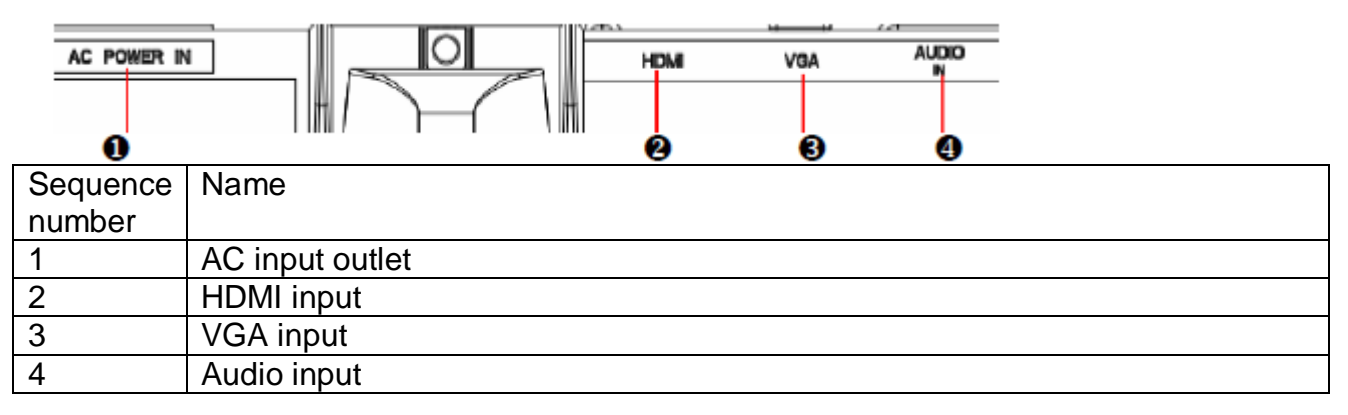

## **4. Installation instructions**

#### **4.1 Installation means**

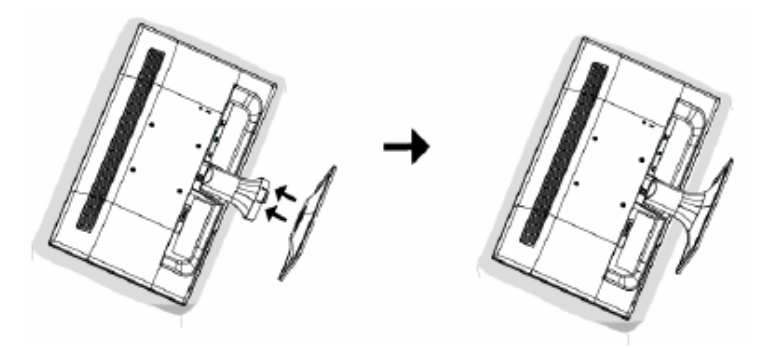

- Unpack the package to take out the monitor.
- As shown above, assemble the monitor with its stand and base.
- Inspect the stand and base to ensure that it is fully fitted so that the monitor can be firmly installed on the base.

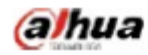

#### **4.2 Disassembling means**

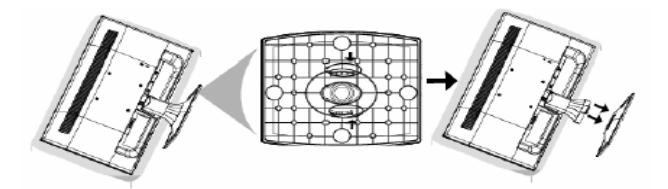

- As shown above, disassemble the monitor stand while pressing the stuck point at the back of the stand.
- As shown above, disassemble the monitor base while pressing the hook of the base.

#### **4.3 Control and connection**

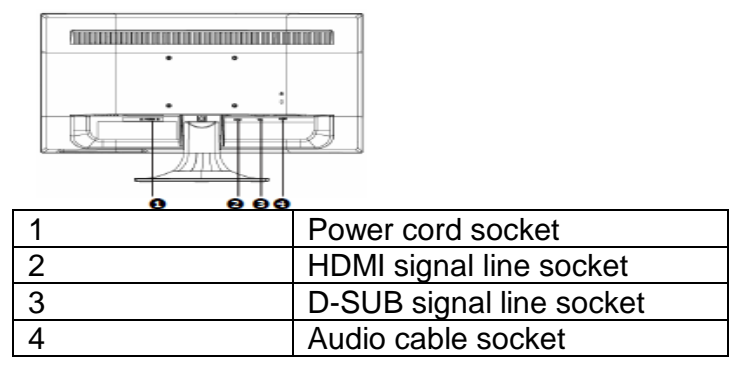

#### **4.4 Signal line connection**

- Identify that the power switches of the monitor and the PC are turned off. Connect the HDMI cable from the PC HDMI output to the monitor HDMI input
- Connect one end of the D SUB signal line of the 15-pin plug to the D SUB signal output of the PC video card, connect the other end to the D - SUB signal input to the LCD.
- Insert one end of the audio cable to the audio output of the PC, insert the other end to the audio input of the monitor.

#### **4.5 Power cord connection**

 Connect one end of the power cord to your LCD monitor power input connector, connect the other end to the outlet on the wall or on the PC.

## **5. Front panel operation instructions**

- Power switch: Press the power switch key to turn on/off the monitor power.
- Power indicator: Blue-ON, Orange-Standby state
- Menu/selection: Activate the OSD menu or identify adjusted functions.

### **6. Parameter settings**

#### **6.1 Key description**

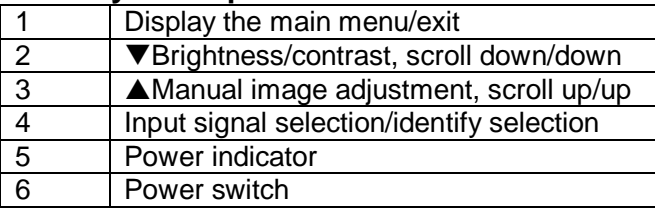

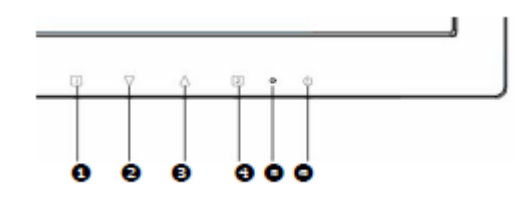

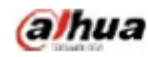

## **6.2 Menu description**

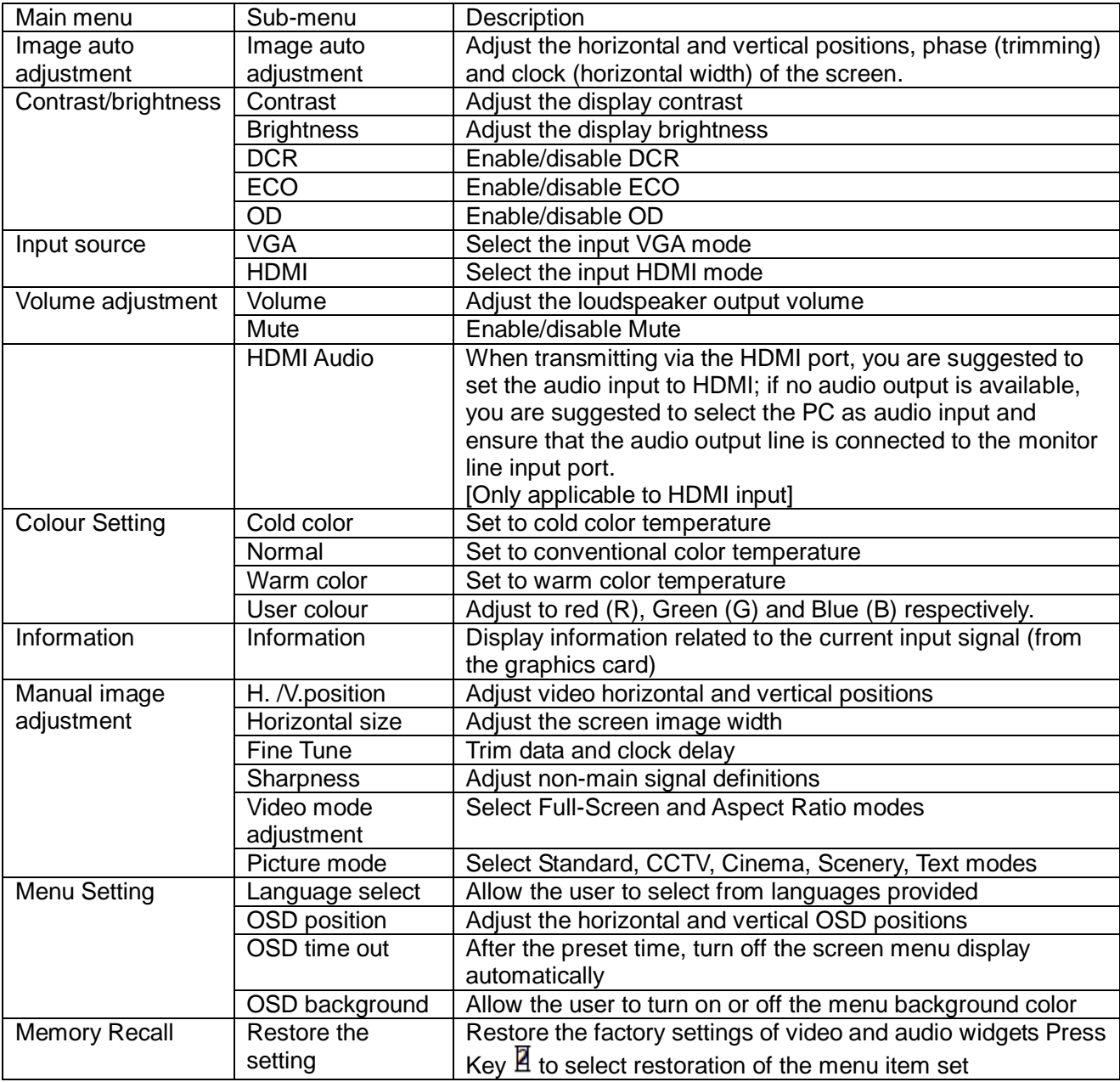

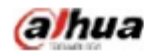

# **7. Common troubleshooting**

If problems are not included in the following symptoms described, please contact the manufacturer for treatment.

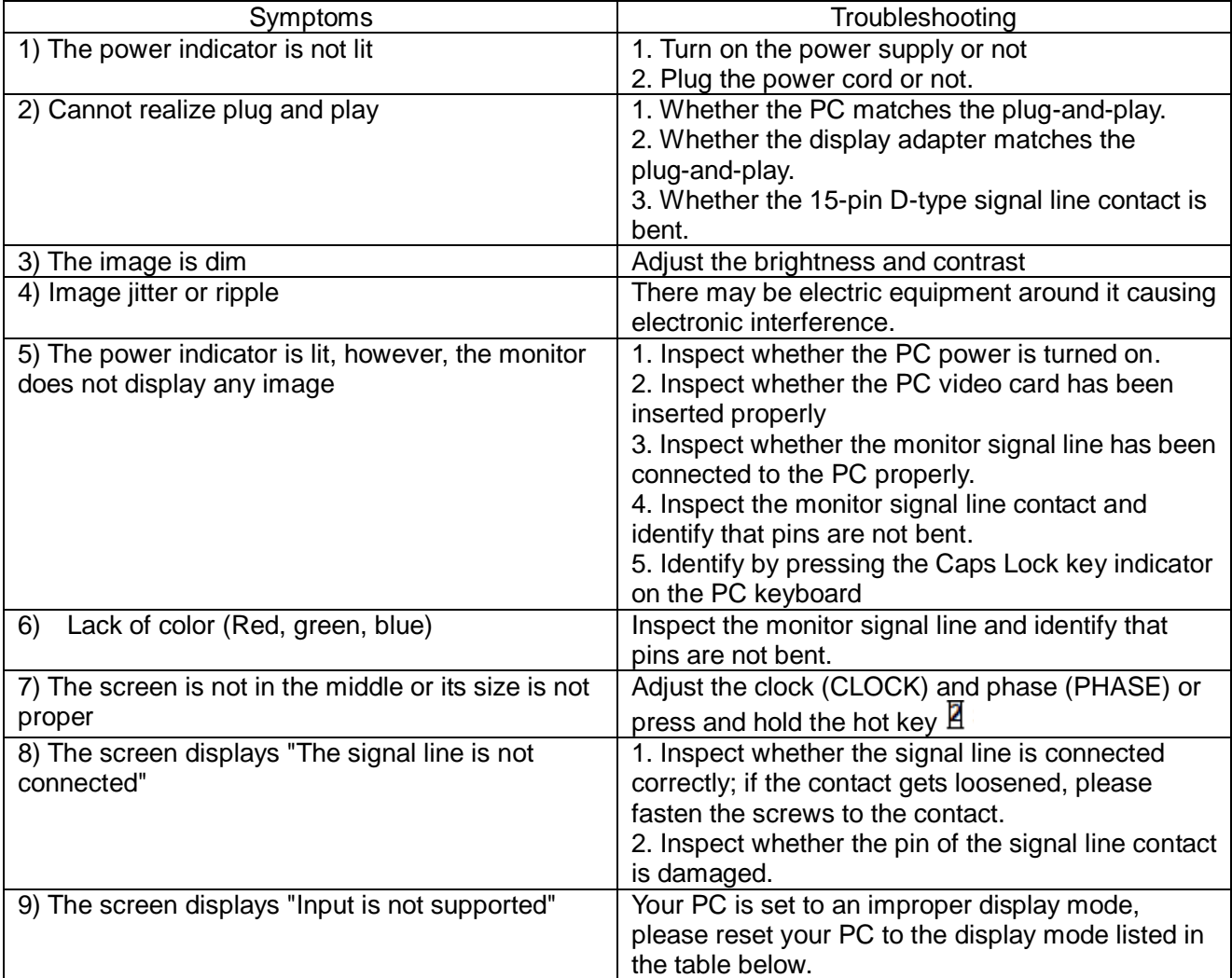

## **8. Product marking and explicit instructions**

#### **8.1 Product pollution control marking**

Products manufactured by our company have adopted the following electronic and information product pollution control markings:

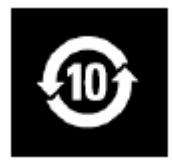

#### **8.2 Explicit instructions**

Our company began to implement the requirements of the European Union's Restriction on Hazardous Substances (RoHS) Directive in electronic and electric devices and all products in the future will conform to the indicator requirements of relevant regulations.